**[高贵贤](https://zhiliao.h3c.com/User/other/222)** 2013-07-22 发表

## **MSR-G2系列路由器 GRE Over IPSec+OSPF穿越NAT多分支互通的配置**

## **一、 组网需求**

总部对多个分支提供IPSEC VPN接入,分支出口存在NAT设备,因此总部与分支之间 配制成野蛮模式和NAT穿越,总部路由器使用安全模版方式,总部和分支之间通过内 网环回口Loopback建立GRE隧道,分支通过配置ACL使分支环回接口和总部环回接口 之间的GRE通过IPSEC互通,建立好GRE隧道后,在隧道上运行OSPF,使各内网路 由互通,分支之间的流量通过总部转发,需要注意的是环回接口不能通告进OSPF中 设备清单:MSR G2路由器3台

**二、 组网图**

```
图1 MSR-G2系列路由器GRE over IPsec with OSPF 穿越NAT组网图
三、 配置步骤
使用版本: E0006P05
Router1配置:
//配置OSPF,通告总部内网地址,分支机构一的GRE隧道地址和分支结构二的GRE隧
道地址
#
ospf 1 router-id 1.1.1.1
area 0.0.0.0
network 11.11.11.0 0.0.0.255
network 192.168.1.0 0.0.0.255
network 192.168.2.0 0.0.0.255
#
//配置环回口loopback0,用于建立GRE连接并作为OSPF的Router ID
interface LoopBack0
ip address 1.1.1.1 255.255.255.255
#
//配置环回口Loopback1, 用于模拟内网用户
interface LoopBack1
ip address 11.11.11.11 255.255.255.255
#
//配置接口GigabitEthernet0/0,并调用IPSEC策略
interface GigabitEthernet0/0
port link-mode route
ip address 10.1.1.1 255.255.255.0
ipsec apply policy 123
#
//配置和分支一建立GRE隧道的tunnel0虚拟接口,封装源地址为本端环回"0"口,封装
目的地址为R4的环回"0"口
```

```
interface Tunnel0 mode gre
ip address 192.168.1.1 255.255.255.0
source LoopBack0
destination 4.4.4.4
//配置和分支二建立GRE隧道的tunnel0虚拟接口,封装源地址为本端环回"0"口,封装
目的地址为R5的环回"0"口
interface Tunnel1 mode gre
ip address 192.168.2.1 255.255.255.0
source LoopBack0
destination 5.5.5.5
#
//配置静态路由,到达R4的静态路由下一跳指向10.1.1.2;到达R5的静态路由下一跳
指向10.1.1.3
ip route-static 4.4.4.0 24 10.1.1.2
ip route-static 5.5.5.0 24 10.1.1.3
#
//配置IPSEC提议,使用的加密算法为3des-cbc;使用的认证算法为MD5
ipsec transform-set 123
esp encryption-algorithm 3des-cbc
esp authentication-algorithm md5
#
//配置IPSEC策略模版321,调用IPSEC功能集和ike profile,并指定本端地址为10.1.1
.1, 此策略模版用于和R4建立隧道
ipsec policy-template 321 1
transform-set 123
local-address 10.1.1.1
ike-profile 123
#
//配置IPSEC策略模版1234,调用IPSEC功能集和Ike profile,并指定本端地址为10.1.
1.1,此策略模版用于和R5建立隧道
ipsec policy-template 1234 1
transform-set 123
local-address 10.1.1.1
ike-profile 1234
//配置IPSEC策略123,调用两个策略模版
ipsec policy 123 1 isakmp template 321
#
ipsec policy 123 2 isakmp template 1234
#
//配置标识设备的方式为使用User-fqdn
ike identity user-fqdn
#
//配置ike profile,调用ike钥匙链1, 指定使用野蛮模式建立隧道, 匹配对端名字为R4,
此ike框架用于和R4建立隧道
ike profile 123
keychain 1
exchange-mode aggressive
match remote identity user-fqdn R4
#
//配置ike profile,调用ike钥匙链2, 指定使用野蛮模式建立隧道, 匹配对端名字为R5,
此ike框架用于和R5建立隧道
ike profile 1234
keychain 2
exchange-mode aggressive
match remote identity user-fqdn R5
//配置IKE钥匙链1,PSK后跟对端名称,密钥使用123
ike keychain 1
pre-shared-key hostname R4 key cipher
$c$3$ofQ1qstshCzEqAVUbnTbJMVdd3JPkw==
#
//配置IKE钥匙链2,PSK后跟端对名称,密钥使用123
ike keychain 2
pre-shared-key hostname R5 key cipher
$c$3$ofQ1qstshCzEqAVUbnTbJMVdd3JPkw==
```

```
Router4配置:
//配置OSPF,通告GRE隧道接口和内网口地址loopback1
#
ospf 1 router-id 4.4.4.4
area 0.0.0.0
network 44.44.44.44 0.0.0.0
network 192.168.1.0 0.0.0.255
#
//配置环回口Loopback0,用户建立GRE隧道,并作为OSPF进程的RID
interface LoopBack0
ip address 4.4.4.4 255.255.255.255
#
//配置环回口loopback1,用于模拟内网用户
interface LoopBack1
ip address 44.44.44.44 255.255.255.255
#
//配置接口GigabitEthernet0/1,调用IPSEC策略
interface GigabitEthernet0/1
port link-mode route
ip address 20.1.1.2 255.255.255.0
ipsec apply policy 123
#
//配置和总部建立GRE隧道使用的tunnel口,封装源地址为Looback0,封装目的地址为
总部环回口loopback0
interface Tunnel0 mode gre
ip address 192.168.1.2 255.255.255.0
source LoopBack0
destination 1.1.1.1
#
//配置默认路由,下一跳指向Router2的内联口地址20.1.1.1
ip route-static 0.0.0.0 0 20.1.1.1
#
//配置安全ACL,匹配本端环回口Loopback0和总部环回口loopback0地址
acl number 3000
rule 0 permit ip source 4.4.4.4 0 destination 1.1.1.1 0
#
//配置IPSEC提议,使用加密算法为3des-cbc,使用认证算法为MD5
ipsec transform-set 123
esp encryption-algorithm 3des-cbc
esp authentication-algorithm md5
#
//配置IPSEC策略,调用IPSEC提议、安全ACL、Ike框架并指定对端地址为10.1.1.1
ipsec policy 123 1 isakmp
transform-set 123
security acl 3000
remote-address 10.1.1.1
ike-profile 123
#
//配置标识设备的方式为User-fqdn
ike identity user-fqdn
#
//配置ike profile,调用钥匙链,指定使用野蛮模式,本端user-fqdn为R4
ike profile 123
keychain 1
exchange-mode aggressive
local-identity user-fqdn R4
match remote identity address 10.1.1.1 255.255.255.255
#
//配置IKE钥匙链,对端地址为10.1.1.1,密钥使用123
ike keychain 1
pre-shared-key address 10.1.1.1 255.255.255.255 key cipher $c$3$WSf0/Idh1ulP37
LdsezZEUbEa6HjeQ==
#
Router5配置:
```

```
//配置OSPF,通告GRE隧道接口和内网口地址loopback1
#
ospf 1 router-id 5.5.5.5
area 0.0.0.0
network 55.55.55.55 0.0.0.0
network 192.168.2.0 0.0.0.255
#
//配置环回口Loopback0,用户建立GRE隧道,并作为OSPF进程的RID
interface LoopBack0
ip address 5.5.5.5 255.255.255.255
#
//配置环回口loopback1,用于模拟内网用户
interface LoopBack1
ip address 55.55.55.55 255.255.255.255
#
//配置接口GigabitEthernet0/1,调用IPSEC策略
interface GigabitEthernet0/1
port link-mode route
ip address 30.1.1.2 255.255.255.0
ipsec apply policy 123
#
//配置和总部建立GRE隧道使用的tunnel口,封装源地址为Looback0,封装目的地址为
总部环回口loopback0
interface Tunnel0 mode gre
ip address 192.168.2.2 255.255.255.0
source LoopBack0
destination 1.1.1.1
#
//配置默认路由,下一跳指向Router2的内联口地址20.1.1.1
ip route-static 0.0.0.0 0 30.1.1.1
#
//配置安全ACL,匹配本端环回口Loopback0和总部环回口loopback0地址
acl number 3000
rule 0 permit ip source 5.5.5.5 0 destination 1.1.1.1 0
#
//配置IPSEC提议,使用加密算法为3des-cbc,使用认证算法为MD5
ipsec transform-set 123
esp encryption-algorithm 3des-cbc
esp authentication-algorithm md5
#
//配置IPSEC策略,调用IPSEC提议、安全ACL、Ike框架并指定对端地址为10.1.1.1
ipsec policy 123 1 isakmp
transform-set 123
security acl 3000
remote-address 10.1.1.1
ike-profile 123
#
//配置标识设备的方式为User-fqdn
ike identity user-fqdn
#
//配置ike profile,调用钥匙链,指定使用野蛮模式,本端user-fqdn为R5
ike profile 123
keychain 1
exchange-mode aggressive
local-identity user-fqdn R5
match remote identity address 10.1.1.1 255.255.255.255
#
//配置IKE钥匙链,对端地址为10.1.1.1,密钥使用123
ike keychain 1
pre-shared-key address 10.1.1.1 255.255.255.255 key cipher $c$3$WSf0/Idh1ulP37
LdsezZEUbEa6HjeQ==
#
四、 验证过程
```
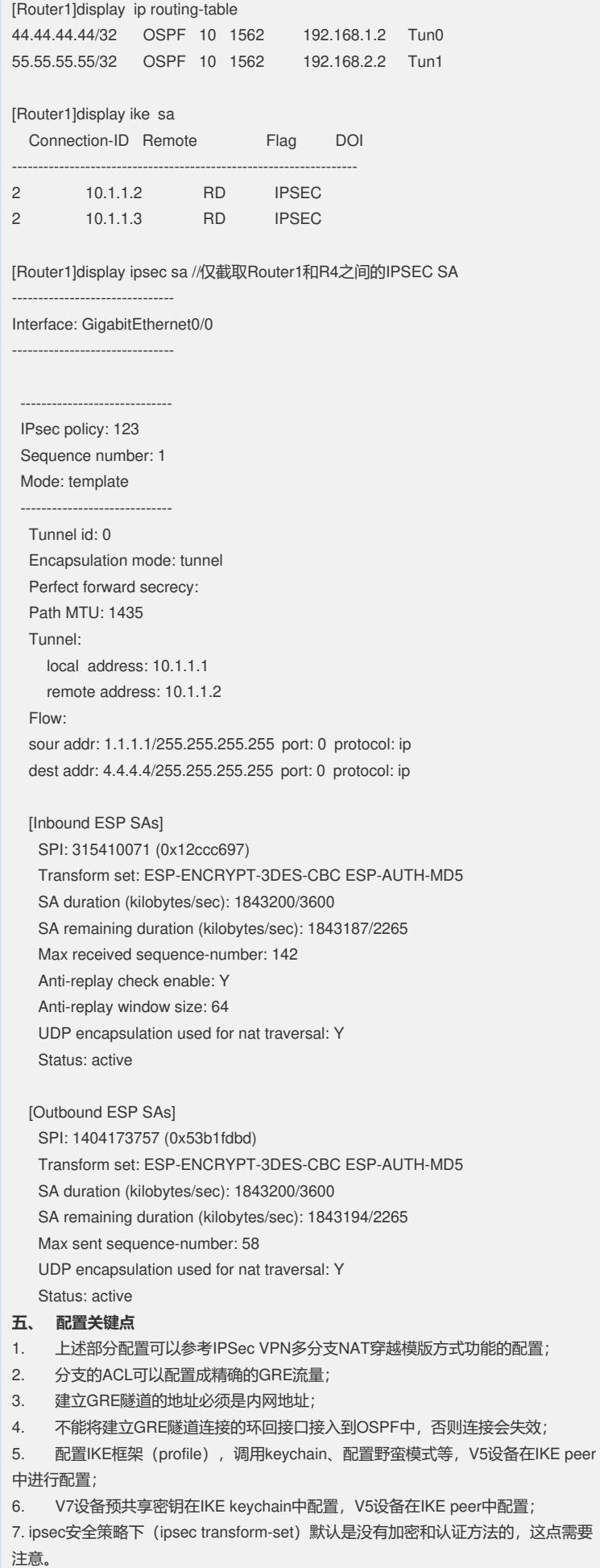